# パワーポイントによる日本語教育の実際

宮内 俊慈

#### 要旨

パワーポイントを日本語の授業で用いる場合の様々な観点からの考察。

【キーワード】 パワーポイント、動画、静止画、メディアプレーヤー

#### 1. はじめに

近年、プレゼンテーションのツールは大きく様変わりし、以前はオーバーヘッドプロジ ェクターやスライドが使われていた場面では、そのほとんどがパワーポイントに取って代 わられることとなった。同じことは、日本語教育の現場でも起こっており、多くのインス トラクターがパワーポイントが使える環境であれば、オーバーヘッドプロジェクターやス ライドではなくパワーポイントを選択するようになってきた。さらに、言語教育の教室活 動で伝統的に使われてきた絵カードに代えてもパワーポイントを使うようになってきてい る。以前、筆者は(宮内 2003)初級日本語教育におけるデジタル画像・音声の利用につい て本論集に投稿をし、パワーポイント上での画像・音声の使い方を具体的に示したことが あるが、もはやパワーポイントを使いこなす技能は特別なものではなく、日本語教師の必 須の技能となっていると言っても過言ではないだろう。

しかしながら、実際に使用されているパワーポイントのスライドを見てみると、日本語 を教えるのに必ずしも適していないスライドが作られているように思われる。そこで、こ こでは、日本語教育におけるパワーポイントの適正な使い方を考察し、より有効なパワー ポイントの使い方を探ってみたいと思う。

### 2. パワーポイントを使う利点

最初に、日本語授業でパワーポイントを使用することの利点について考察してみよう。 視覚教材の提示方法としては、従来からの絵カードやオーバーヘッドプロジェクター、さ らにスライドなどが考えられる。そして、単純に静止画を提示するのであれば絵カードで 十分ではないかという指摘もある。しかし、絵カードを含め、他の視覚教材提示手段と比 較してパワーポイントのスライドには、下記のようなアドバンテージがある。

- (1) 大きいサイズで提示できる
- (2) 絵のサイズを比較的容易に変更できる
- (3) 文字情報との融合が容易
- (4) 動画も含めることができる
- (5) 音声情報との融合も可能

# 2.1 大きいサイズで提示できる

視覚教材の提示サイズは授業において重要な問題である。分かりやすさ、学生に与える インパクトなどが決定的に違ってくる。絵カードであっても、大きいカードを作ればもち ろん同様の効果を与えることはできる訳だが、サイズが大きくなればなるほど作る手間や コストも大きくなる。そして何より、サイズの大きい絵カードは、教室への運搬および教 室の中での扱いが大変である。まごついたカードの扱いを学生に見せるぐらいであれば、 絵カードのサイズは一回り小さくした方がずっとよいと言えるだろう。その点において、 パワーポイントの場合は、スクリーンのサイズが大きく設置されているのが普通であるの で視覚教材を大きく表示するのに何の問題もない。もちろんそれは、スライドの作り方に もよるわけだが、その点に関しては後ほど詳しく述べることにする。

#### 2.2 絵のサイズを比較的容易に変更できる

絵カードの場合、一旦カードを作ってしまうと、実際の教室活動の中でそのサイズを変 更する必要が出てきた場合も、最初からのやり直しになってしまうので、相当な時間を必 要とする。一方、パワーポイントの場合であれば、一度元の画像をスライド上に取りこん でおけば、そのサイズ変更はわずか数秒で済んでしまう。提示する絵の枚数が 10 枚程度で あったとしても数分の作業で十分である。したがって、変更の必要性が生じた場合、授業 が始まる数分の間に変更することもやろうと思えば可能となる。

# 2.3 文字情報との融合が容易

絵カードにも文字の情報を混在させることはもちろん可能だが、混在させる場合でもそ のサイズのために単語レベルがせいぜいである。また、本来絵カードを使う状況というの は文字情報に頼らない活動をしたい場合が多いので、あえて文字情報を混在させるのは本 来の趣旨に反しているとも言える。一方、パワーポイントの場合は本来が文字情報を表示 してプレゼンテーションすることを趣旨とするツールなので、文字情報を簡単に画像情報 と混在させることができる。ここでは、文字情報だけでパワーポイントを利用する場面、

例えば、文法説明の場面などのプレゼンテーションについて論じるつもりはないが、表示 しようと思えば、単語レベルだけではなく文単位、文章単位で表示することも可能である。

文字情報の表示については、パワーポイントのアニメーション機能を使って表示のさせ 方にいろいろな効果を持たせることによって、言語学習により有効な手段を付け加えるこ とができる。この点については後ほどさらに言及したいと思う。

# 2.4 動画も含めることができる

今までは、画像情報と言っても静止画、つまり、イラストや写真などを前提に話をして きたが、パワーポイントの場合はこれらに加えて、自作ビデオ、映画などの動画を取り込 むこともできる。これらは、メディアプレーヤーなどの利用による単独使用も可能だが、 パワーポイントとの融合によってさらに効果的に使用することができる。この点について も後述したい。ただし、ここでの動画はごく短時間のムービークリップを前提にしている。 長くても10分程度の動画である。それ以上の映画、ビデオを使用しての授業は、本来の ビデオ機器、テレビ、あるいはメディアプレーヤーなどのコンピュータープレーヤーを使 用するのが望ましい。

### 2.5 音声情報との融合も可能

日本語教育は語学の授業であるので、当然のことながらカセットプレーヤーなどの音響 機器が従来から多用されてきた。カセット、CD、MDなど媒体はいろいろと変遷して来 たが語学授業には欠かせないものの一つとなっている。しかし、音声情報をデジタル化し ておけば、パワーポイントに取りこみ文字情報と融合させて利用することができる。

音響機器を用いるのは主に聞き取りをさせる時であり、クラスで使用するのは聞き取り テストを行うような限定された場面で、通常の授業活動の際にはあまり使用していないよ うに思える。そして、こうした聞き取り練習は課外の自習活動、もしくは宿題としての課 題とされているのが現状である。しかし、この状態では、はたして学生がどれほど聞き取 り課題を行っているのか、あるいは、どのように聞き取り課題に取り組んでいるのかをモ ニターすることは困難である。したがって、時には授業内で聞き取り課題をすることにも 意義があると思われるが、その際には文字情報と音声情報を併用したパワーポイントの使 用が効果を発揮すると言える。例えば、聞き取らせたい箇所を隠して表示し、音声を聞か せた後に正解を表示するといった方法である(図1、図2参照)。

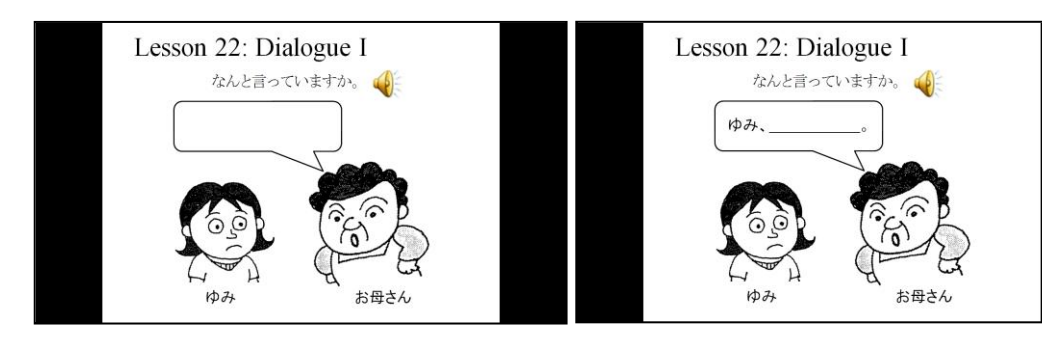

図1-a.音声と文字情報の併用例 『げんき』(坂野ほか 1999)のダイアログ の聞き取り例。「お母さん」が何を言って いるかを聞き取らせる前の表示。「お母さ ん」の会話全体を聞き取る。スピーカー マークをクリックすると、音声がスター トする。

図1-b.音声と文字情報の併用例 一度聞き取りを行った後、さらにターゲット の表現となっている部分の「~なさい」の部 分が空欄になった形で「お母さん」の発言が 表示されている。再度聞かせて、学生に解答 を求める。

### 3. 事前に考慮すべき事項

前節で述べたように、日本語の授業でパワーポイントを使用するメリットは様々ある。 しかし、であるからと言って、無闇にパワーポイントの使用を推奨しているわけではない。 パワーポイントを使う前に考慮しておくべき事がいくつかあるので、ここではそれについ て述べてみたい。

#### 3.1 スクリーンの大きさ

文字を表示するにしろ、動画を含めた画像を表示するにしろ、その表示する大きさには 最大限の注意を払う必要がある。クラスの中の一人の学生であっても、提示したマテリア ルが見にくいと感じるようでは、授業に専念させることは難しくなるからである。そして、 この表示するマテリアルの大きさに直接関係するのが、スクリーン全体の大きさである。 スクリーンが大きければ、当然、表示する素材も大きく映し出されることになるのだが、 教室にスクリーンが備え付けられているところでは、大抵の場合、スクリーンの大きさは 決まっている。そして、それは教室の大きさに応じて設定されている。

したがって、授業を行う前にその教室でどれぐらいの大きさのスクリーンを使用するこ とができるかを把握することが可能なはずなので、できることであれば作成したスライド を事前に投影してみて、文字や画像がどれぐらいの大きさで表示できるのかを把握してお くことが肝要である。その際には、学生の席から見てどのくらいの大きさに見えるかをス クリーンから一番離れた場所から、一番小さく表示する素材が確実に見えるかどうかとい う観点からチェックしておくことである。これによって、最小の文字の大きさ、画像の大 きさをつかんでおくことができる。

# 3.2 音響設備

語学の授業になるので、音声は多用することになる。したがって、学生に音を聴かせる 設備にも注意を払っておく必要がある。教室に音響設備が完備されており、コンピュータ ーからケーブルで音声が出力できる環境であれば、心配することは、音量のみである。と はいえ、この環境であっても、音量の調節は、コンピューター側とアンプ側の2か所があ るので、注意が必要である。コンピューター側の出力の音量調整は、ハード的に行える機 種もあるが、ソフトウェアでコントロールする場合が多い。そうすると、コンピューター 側で音量を調節するのは、一旦パワーポイントのスライドショーをスタートさせた後では、 その作業を中断する必要が出てくるので、あまり望ましくない。事前に音量を調節してお けば、授業中は一切音量を調整する必要のない場合もあるが、ケーブルの抜き差しの時の ノイズや、ウィンドウズや Mac OS などのコンピューターのオペレーティングシステムの 立ち上がり時のスタート音などの余計な音を学生に聞かせたくないので、多くの場合、音 量調節の必要性が出てくる。したがって、コンピューター側の出力音量は固定しておき、 アンプ側のハード的な音量調整で対応するのが賢明である。そして、これも事前にテスト をしておき、音声を使う場面ではボリュームのどの位置にすれば適正な音量になるかを把 握しておく必要がある。

教室に音響設備が完備されていない環境であれば、パソコンからの音声を出力する機器 を準備する必要がある。ポータブルのスピーカーでもよいし、外部入力の端子を備えてい れば、ラジカセやCDプレーヤーといった機器でもよい。いずれの場合であっても前述し たように音量の調節は不可欠なので、どれぐらいの音量が適切であるかを事前テストをし て確認しておくことが必須である。そして、これらの機器の場合は、音量調節をするコン トロールダイヤルなどが教師側ではなくて学生側についているのが普通なので、パワーポ イントを操作するコンピューターとの場所が離れていることに注意する必要がある。この 場合は、パワーポイントのスライド操作が遠隔で行えるリモコンなどを準備しておけば便 利である。

# 4. パワーポイントを授業で使う際の全般的な注意点

前節では、パワーポイントを使う際のハード的な考慮事項について述べたが、ここでは、 パワーポイントそのものに関する注意点について言及したい。

## 4.1 バックアップを考慮しておくこと

これは、コンピューターに限らず何らかの電子機器を使った授業の際にはいつでも言え ることであるが、機械は壊れることがあるということである。停電などの根本的な問題が 発生することもあるが、例えば、OHPであっても電球が授業中に切れてしまうなどとい ったこともある。コンピューターを使う場合には、何らかの事情でパワーポイントが使え なくなる事態が発生する可能性が単純な機器よりはるかに高くなる。電源やケーブルなど の機械的な問題から、パソコンのOSやパワーポイントそのものの問題まで、危険性は計 り知れなく存在する。これらの問題の中には、事前にテストをしておけば避けることがで きるものが多く存在するが、事前テストをしておいたとしてもなお問題が発生し、パワー ポイントを使うことができない事態が発生する可能性のあることは理解しておかなくては いけない。したがって、パワーポイントが使えない場合の対応を事前に考慮しておくべき である。絵カードやOHPのシート、あるいは印刷したハンドアウトを準備しておくとい ったバックアップを準備しておくことが、その具体的な対処となるであろう。

これは、一見最初に述べたパワーポイントの利点とは矛盾しており、そうであれば最初 から、パワーポイントを使用しなければよいという議論も成り立つ。しかし、こうしたリ スクを含めたとしてもパワーポイント使用による教育効果が望めるのであれば、積極的に 活用していくのが教師としての使命であろう。

# 4.2 他のビジュアル教材とのコンビネーションを考慮すること

パワーポイントを授業で使い始めると、その便利さの故に授業のほとんどをパワーポイ ントに依存する事態になることがある。しかし、これは避けた方が望ましい。前項で述べ たことと重複するが、トラブルが発生しパワーポイントが使えなくなった場合に、パワー ポイントだけに依存した授業を準備していると授業ができなくなってしまう。それだけで はなく、たとえパワーポイントが使える状況にあったとしても、それだけに頼るのは賢明 ではない。板書や絵カードなどの他のビジュアル提示の手段とのコンビネーションを考慮 すべきである。

例えば、文字情報を提示している場合を考えてみよう。板書であれば書いたものは、意 図的に消さない限りは黒板(ホワイトボード)に残っているが、パワーポイントの場合は、 次のスライドに移ると前のものは消えてしまう。したがって、学生がノートを取ろうと考 えても、一つのスライドが表示されている間に書いてしまわなければ、ノートを取るチャ ンスを逃してしまうことになる。確かに、板書をしている時間は dead time(学生が活動を していない時間)になる可能性が高い。したがって、長時間を板書に費やすような授業計 画は立てるべきではないが、それでも文字カードとの併用、板書をしながら会話を続ける などのテクニックを使うことによって、その問題を最小限に抑えることができる。むしろ、

教える側の都合によって、学習者が理解しようとする時間や復習のためにノートを取る時 間を奪うようなことをすべきではないであろう。

絵カードについて言えば、文字情報との併用を伴わないような活動であれば、その手軽 さから絵カード利用の方が優れていると言えよう。例えば、絵情報をキューにして動詞の 機械的な活用練習するといった場面では、絵の提示順や動詞の選択がその場で自由に行え るといった点からパワーポイントを使うより絵カードを用いたほうが賢明である。

# 4.3 必ず現場での事前テストをすること

これは、これまでにも何度も述べたことであるが、完成したパワーポイントを実際に使 用するコンピューターを使って実際に授業を行う現場でテストをすることを意味する。よ くある事態は、作成したコンピューターと実際にそのパワーポイントを動かすコンピュー ターが違う場合である。想定していた動画や音声が機能しなかったり、あるいは、文字が ずれて表示されたりすることがよくある。これは、後述するように動画や音声の保存先の 問題であったり、パワーポイントのソフトウェアのバージョンの問題であったりするのだ が、こうした問題も現地テストを行っておけば事前に把握し対処することが可能である。

この他にも、音声ケーブルやモニターケーブルなど現場で必要となるものが様々存在す る。電源の場所が遠ければ延長ケーブルも必要になってくる。これらも実際の現場に入ら なければ把握できないことであるので、事前テストの手間は省略することはできないであ ろう。

# 5. パワーポイント作成時の注意点

ここでは、これまでの外的な注意点ではなく、実際にパワーポイントを作成する時の考 慮事項について述べてみたい。

#### 5.1 ビジュアル素材や文字の大きさ

教室の大きさ、スクリーンの大きさなどにより条件は変化するが、文字の大きさはでき うる限り大きくするというのが原則である。もちろん、情報量にも関係してくるので、一 概には言えないが、基本的にどのようなフォントであっても 22 points 以下の文字を使うべ きではないだろう。学習者の第1言語(例えば、英語)を使う場合であれば、22 points 以 下の文字でも、学習者に負担はかからないが、学習語である日本語である場合は、このサ イズが一つの目安になるだろう。通常は、32points を標準として考えておけばよいであろ う。それ以下のフォントを使用しなければならないようであれば、スライドの分割を考慮 する。

ビジュアル素材もできうる限り大きくというのが原則で、1スライドに1画像というの

- 133 -

が基本である。同時に二つの画像を表示しなくてならないという状況でなければ、スライ ド分割するのを惜しむべきではない。

# 5.2 セグメント化

パワーポイントは、音声や動画を貼りつけることができるというのもメリットの一つで ある。そして、この特徴こそが語学教育でパワーポイントを利用することの最大のアドバ ンテージであると言っても過言ではない。しかし、これら音声や動画も闇雲に貼りつけて いては、有効活用しているとは言い難い。それなりの工夫が必要となってくる。そして、 その最も大事な点がセグメント化である。ここでいうセグメント化とは、利用する音声や 動画を最小の大きさに切り分けるという意味である。

# 5.2.1 音声のセグメント化

クラスで音声を聞かせる場合、同じ部分を何度か繰返し聞かせる必要がでてくる。例え ば、聞き取り練習をする時に解答のキーとなる文を繰返し聞かせる場合があるが、その単 位で分割することになる。プレーヤー機器を使う場合、あるいは、メディアプレーヤーな どのコンピューター上のプレーヤーソフトを使う場合であれば、巻き戻しやトラックを遡 ってリプレイすればよいが、パワーポイントに貼りつけた音声ファイルの場合はそうした 細かい動作は不可能である。したがって、フレーズ毎に音声ファイルを分割してそれらを 貼りつけておくという作業が必要になる(図2参照)。

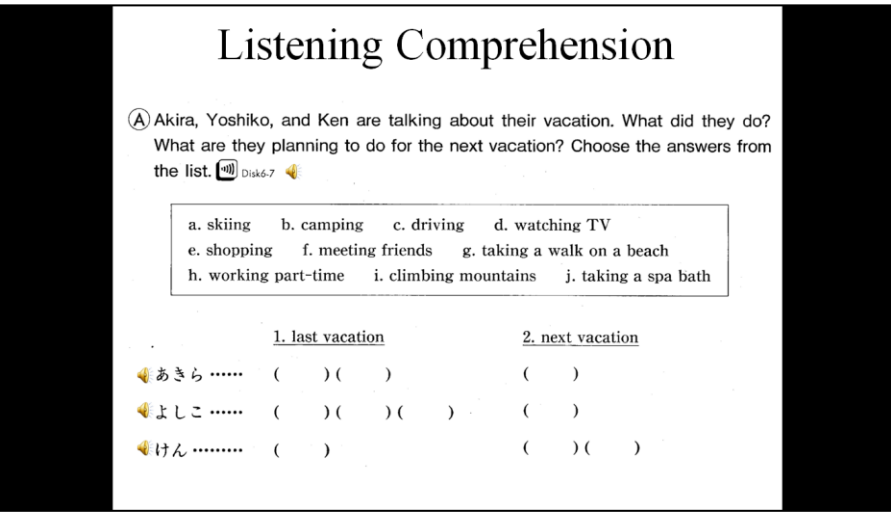

# 図2. 音声ファイルの分割例

一番上のスピーカーマークが全体のダイアログ。下の三つのスピーカ ーマークがそのダイアログを三つに分割したもの。聞き取りは、全体 ダイアログで行い。確認は、分割した音声で行う。

### 5.2.1 動画のセグメント化

動画も音声と同様にセグメント化が必要になる。パワーポイントの機能として、音声や 動画を一時停止させて、再スタートするコントロールをボタンで追加することは可能だが、 途中まで戻ってそこからリプレイするというコントロールはできない。したがって、音声 同様、動画も細分化して貼りつけておく必要がある(図3参照)。

ビデオ機器を使ったり、メディアプレーヤーなどのコンピューター上のプレーヤーを使 用すれば、このような手間をかける必要はないが、文字情報と併用できるメリットや巻き 戻し時間の節約などの効率化を図れることを考えれば、パワーポイント上で動画を動かす ことにも大いに意味がある。ただし、ビデオ観賞など 10 分を超える長時間の動画について は、パワーポイント上での運用は推奨できない。その場合は、本来のビデオ機器やメディ アプレーヤーなどを使用すべきである。

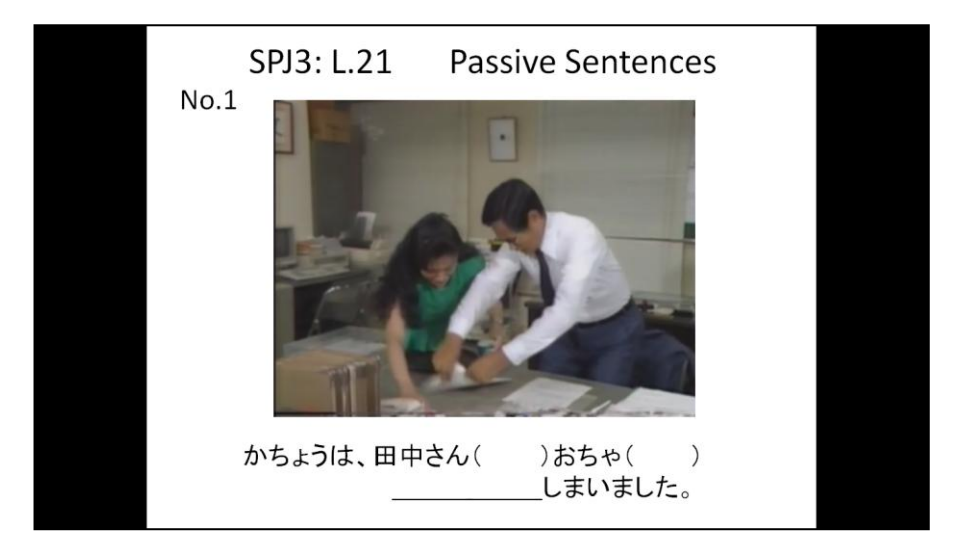

#### 図3. 動画の分割例

元々のビデオ(氏家 1988)では八つのシチュエーションに分かれ ており、それが連続してプレイされるが、ここでは、一つのスライ ドにはその一つのシチュエーションのみを分割して貼りつけてい る。学生は、表示されている文の空欄部分の聞き取りを行う。

#### 5.3 保存場所

音声と動画に関しては、保存場所も大事なポイントになる。これらをパワーポイントで 利用する際には、見掛け上はスライド上に貼りつける形になっており、それ以外の静止画 や図形と違いがないように思える。しかし、後者はスライド上に実際に貼りつけられてお り一旦貼りつけてしまえば、元の静止画や図形がどこに保存されていようと関係がないの

に対して、前者の音声と動画は実際にはスライド上には貼りつけられておらず、リンクだ けがつけられている。つまり、元の音声や動画の保存先を変えてしまうとスライド上でこ れらのものを作動させようとしたときに動かなくなるということである。これは、例えば、 デスクトップのパソコンでパワーポイントファイルを作成し、USBなどの移動媒体を仲 介して、実際の運用はラップトップのパソコンを教室に持ち込んで行う場合などに大きな 問題となる。この場合には、スライドショーを動かそうとしたときに元の音声、もしくは 動画が見つからないために動作しなくなってしまうわけである。

この問題を解決するには、音声、動画の保存先をそれを貼りつけるパワーポイントファ イルと同一のフォルダーにすることである。そして、移動する際には、そのフォルダーご とコピーすればいいだろう。こうすれば、リンクが切れることなくどこに移動させようと そこでの動作が保証される。この点においても、先に指摘したセグメント化が重要になっ てくる。最近の保存媒体、例えばUSBなどの記憶容量は非常に大きくなっており、多少 大きなサイズの音声ファイルや動画ファイルであっても、コピーすることが可能になって きている。しかし、やはり数が増えてくればすぐに媒体がいっぱいになってしまう。一つ 一つのサイズを小さくしておけば、この問題に悩まされることも少なくなるということで ある。

# 5.4 アニメーションの設定

パワーポイントを使い始めると、文字情報や画像情報を表示する際のアニメーション効 果を使いたくなる。さらに、効果音を入れることができるのも、言わばパワーポイントの 最大の特徴でもある。しかし、これらを多用するのは、語学学習の観点からは賢明だとは 思えない。そもそも、これらの効果はプレゼンテーションを印象付けるためのツールであ って、学習効果とは直接は関係がない。特に、効果音は語学学習上は何のメリットもない ので、使用は差し控えるべきである。一方、アニメーションに関しては、余計な動きはむ しろ学習の妨げになるので慎むべきであるが、うまく使いこなせばパワーポイントのメリ ットを最大限に生かすことができる。以下ではその活用例を挙げてみたいと思う。

# 5.4.1 文字に対する効果

#### 5.4.1.1 順次表示

文字情報に対するアニメーションの基本は、順次表示である。つまり、一つのスライド 内で、文字情報を行単位、ブロック単位で上から順に表示していく方法である。これは、 箇条書きにしてある内容をそのリスト順に表示する際などに有効な方法である。アニメー ションに付けることのできる開始効果は60種類ぐらいあるが、学習効果の観点からは、

他の場所から文字が出現する「スリング」や「スライドイン」などのタイプではなくて、 その場で文字が出現する「ディゾルブイン」や「フェード」などのシンプルなタイプを使 用すべきである。

# 5.4.1.2 穴埋め表示

これは、文法の筆記問題などで見られる空所補充の問題をパワーポイント上で実現する イメージである。文法項目の確認に使えるほか、聞き取りの確認にも使うことができる(図 3参照)。語学学習の文字情報の表示手法としては、最も多用される方法であると言えるだ ろう。方法としては二つあり、地となる穴埋め文の穴埋め部分を空白にしておき、答えと なる補充部分を別のテキストボックスとして後から表示する方法と、地となる穴埋め文に は答えの部分もあらかじめ書きこんでおき、その穴埋め部分と同じ大きさの矩形の白の図 を上に被せてスライドを作成し、その矩形図を後から図形の終了効果で消す方法である。 どちらも実際のスライドショーでは同一の効果を得ることができる。しかし、印刷出力を するとその違いが出てくる。前者の方法では、空白部分が表示された形で印刷されるのに 対して、後者の方法では正解部分が表示されない形で印刷される。これは、即ち、効果が 出た形で印刷されるということに他ならない。学生に印刷物を渡して、授業を行う場合に は、後者の方法の方が優れていると言えるだろう(図5参照)。

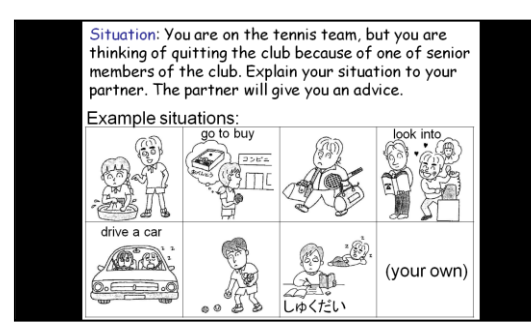

図4-a.穴埋め表示の例

「使役受け身表現」の習得を目的とした ペアワークの状況説明のスライド。1枚 目のスライドで絵を使って7つの状況を 与えている。

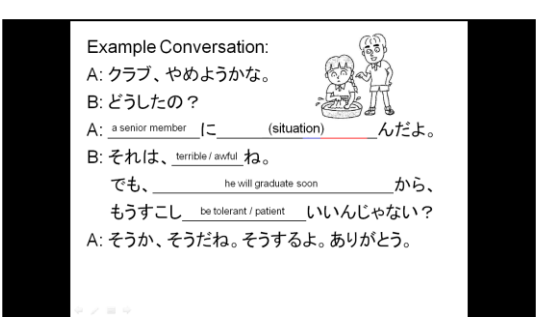

# 図 4-b. 穴埋め表示の例

同じく「使役受け身表現」の習得を目的 としたペアワークの会話例のスライド。 穴埋め部分に英語によるヒントを与えて 会話の完成を促している。

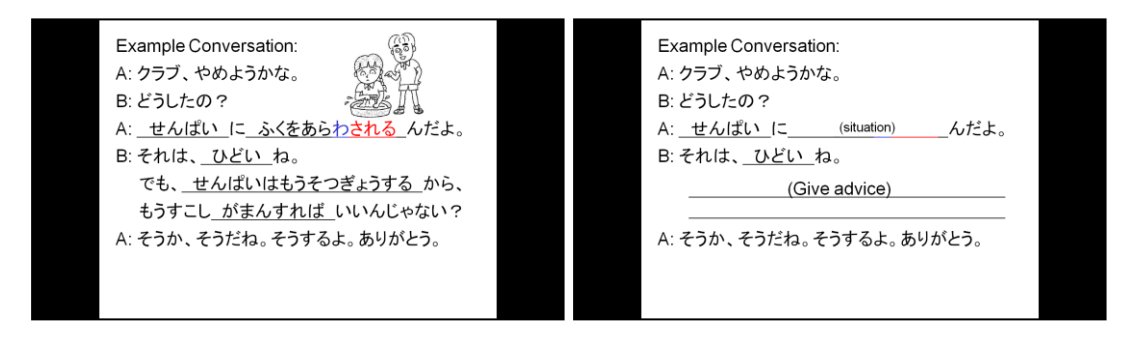

# 図 4-c. 穴埋め表示の例

同じく「使役受け身」の会話例のスライ 同じく会話例のスライド。再度、必要な ド。矩形図を消して穴埋め部分が全て表 示された状態。

図 4-d. 穴埋め表示の例

矩形図を重ねて表示することによって、 他の状況を埋めて会話を作る練習のため の画面にしている。

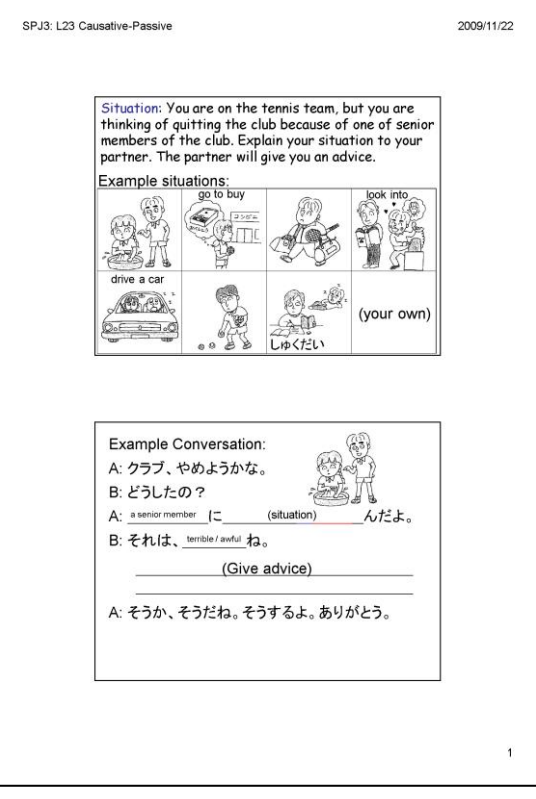

# 図5. 学生のハンドアウト

「使役受け身表現」のペアワークの際に学生に渡すハンドアウト。 会話例は、会話が完成された状態のものは表示されず、図4-d の状 態が印刷されている。

### 5.4.1.3 ルビ表示

これは、アニメーションの効果ではないが、文字表示、特に漢字を使ってさらにその読 みをルビとして表示したい場合に使える技法なのでここで紹介しておきたい。

パワーポイントの元々の仕様としては、ワードやエクセルと違って「ルビ」はサポート されていない。日本語教育の観点からは、この機能はぜひサポートしてもらいたい機能な のだが、現時点ではサポートされていなので代替案を使う必要がある。それは、元の漢字 部分とは別のテキストボックスを作ってそこに漢字の読みをひらがな(もしくはカタカナ) でその読みを入れるという方法である。そして、そのテキストボックスを漢字の上、もし くは下に位置を調整して貼りつけるのである(図6参照)。前述した文字サイズの注意点か ら言えば、このルビのサイズもできるだけ大きくすべきなのだが、元の漢字部分のサイズ との関係があって大きくしすぎるとバランスが悪くなる。漢字部分の半分ぐらいのポイン ト数がサイズの目安となる。つまり、漢字部分が 32points であれば、16points という具合で ある。そして、この方法を使った場合は漢字部分にアニメーションの効果を付けた時には、 このルビ部分にも同じ効果を付加し、さらに漢字部分と同時表示の設定をすることを忘れ ないように注意する必要がある。また、ルビを行の間に入れることから、漢字部分の行間 を広く変更しておく必要がある。

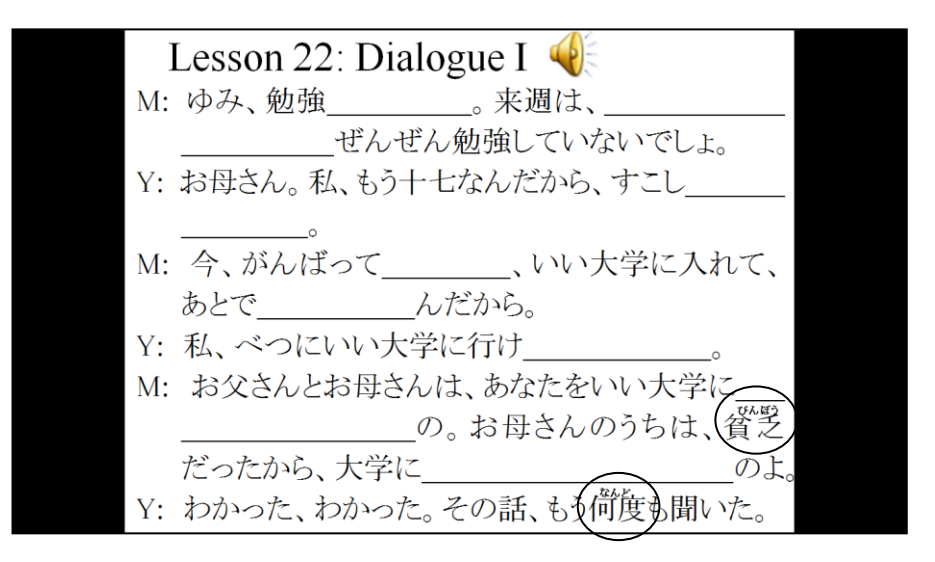

# 図6. ルビ表示の例

○で囲まれている箇所がルビ表示の部分。この例では、全体 のレイアウトの関係で、漢字部分 32points に対して、ルビ部 分は 12points で表示されている。

# 5.4.2 画像・イラストに対する効果

画像やイラストは、それそのものが言葉や表現を引き出すためのキューになっている場 合がほとんどなので、その表示に効果を付けることは少ない。そして、効果をつけたとし ても表示するタイミングだけが問題となるのが通常なので、使用する効果も、文字に対す る効果と同様「ディゾルブイン」や「フェード」などの控えめな効果を用いるのが望まし い。

しかしながら、効果を有効に使えば静止画を動画のように見せることも可能である。例 えば、人の歩いているイラストを作成し、それに「アニメーションの軌跡」の効果をつけ れば、あたかもその人が歩いているような効果を出せる(図7参照)。また、図形の形を少 しずつ変えた絵を数枚準備し、それを場所を変えずに1枚のスライド上に配置して表示し ていけば、その図形が変化していく様子を見せることもできる。

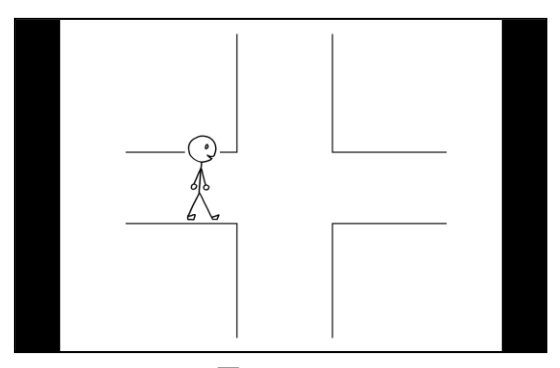

 $\boxtimes$  7 -a.  $\boxtimes$  7 -b.

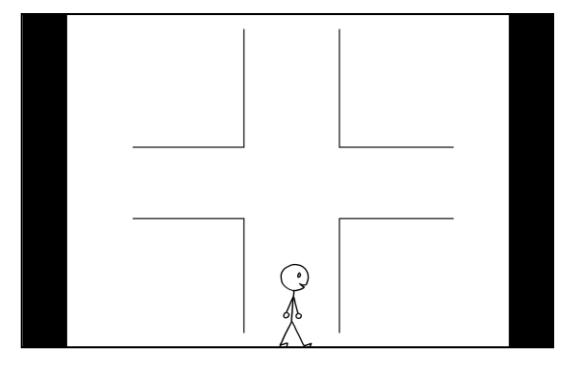

図7-c.

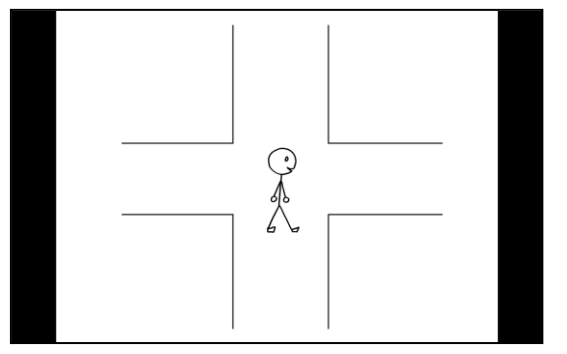

#### 図7-a, b, c

イラストを動かす例。スタート地点 (a)から「アニメーションの軌跡」 で指定されたラインに沿って人型の イラストが(b)、そして最終地点(c) まで動く。

#### 5.5 情報量

基本は、1枚のスライドに多くの情報を詰め込みすぎないということである。これは、 前述した文字や静止画の大きさとも関係してくるが、多くのものを1枚のスライドで表現 しようとすると相対的にこれらのサイズが小さくなってくる。これは、見難さに直結する

- 140 -

ので避けなくてはならない。5.1 の項で述べたように、1枚のスライドには一つの情報とい うのを原則にした方が分かりやすく見やすいパワーポイントが作成できる。同時にいくつ かの画像を見せて活動を行わなくてはいけない状況であれば、ハンドアウトとの併用を考 慮すべきであろう。

### 5.6 シミュレーション

パワーポイントの最大の特徴の一つは、容易に変更ができることである。これは、授業 の直前であっても最終調整ができるということで、時間に追われている教師にとっては大 きな助けとなる。しかし、その変更の際には、必ずスライドショーを実際に動かして最終 確認を行うことを忘れないことである。アニメーションの効果を全く使用していなければ 問題はないが、効果を使用している場合はその提示順序は非常に重要である。しかし、文 字情報であれ、画像であれ、変更で後から追加したものは、それに対する効果を設定し忘 れていたり、あるいは、すでに効果が設定してあるものをコピーして利用した場合は、そ の効果の順序を変更し忘れていたりすることがある。これは、意図した順序と異なる場合 が大半なので、もし、確認を行わずに授業で使用した場合は、現場で大いに慌てる事態が 発生する。

こうした、パニックを避けるために、どんな些細な変更であっても、スライドを修正し た場合は、必ず実際にスライドショーを動かしシミュレーションを行うように心がけてお くことである。

#### 6. パワーポイント操作時の注意点

授業現場においての操作であるが、ここでもいくつかのポイントがある。

#### 6.1 余計なものは表示しない

これは、プレゼンテーションの基本であるが、人はいろんなものが表示されていると集 中することができない。したがって、スクリーンではなくて教師の話に集中させたい時に はスライドには何も表示しないほうが好ましい。しかし、現実にはスクリーン上に活動が すでに終わったスライドや、パソコンのデスクトップを表示したまま講義している場合が 見受けられる。これを避けるためには、パワーポイントの機能であるキーボードを使えば よい。それが、B や W のキーである。スライドショーの途中で B をタイプすれば、画面が 黒くなり、W をタイプすれば、白くなる。再度、B あるいは W をタイプすれば、元の画面 に戻ることができる。

### 6.2 視覚の中に入らない

スライドを表示したまま学生にペアーワークなどをさせる場合、学生とスクリーンの間 に教師が入ってしまって、学生の視覚の妨げになるときがある。このような活動を行う場 合は、なるべく視覚の邪魔にならないような立ち位置を工夫するか、速やかに立ち位置を 移動するようにするか、あるいは、あらかじめハンドアウトを用意しておき、ペアーワー クの際には、スクリーンを見る必要がないようにする、といった配慮を忘れてはいけない。

# 6.3 ポインターを準備する

通常、操作するコンピューターとスクリーンが離れている場合が多い。したがって、画 面上の特定の場所を指示したい場合に、スクリーンのそばに寄って手や指示棒で指し示し、 さらにコンピューターの操作をするといった時には、教師が場所を移動しなくてはならな くなる。これが、頻発すれば、時間の無駄であるだけでなく、スライドを見せられている 者にもスマートには映らない。ここは、レーザーポインターなどの遠隔から場所を指示で きるものを準備しておくべきであろう。

### 7. おわりに

これまで、パワーポイントを日本語の授業で用いる際の注意点、考慮事項について述べ てきた。今後、テクノロジーの進歩によってさらに有効なプレゼンテーションツールが出 現することは間違いないであろうが、いずれにしても利用するのは人間である。こうした プレゼンテーションのツールを最大限に活用できるかどうかは、利用する人間側の工夫に 依るものだと言える。授業でこれらのツールを使う場合には、教師側の都合で、使いやす いように使用するというのではなく、学生側から見た、分かりやすくて見やすいものを作 成するという観点を忘れないようにすることが、他の何よりも肝要である。その視点さえ 外すことがなければ、今後出現するツールがどんなものであっても強力な教育の補助ツー ルとして活用できるであろう。

#### 参考文献

坂野永理ほか(1999)『初級日本語 げんき II』The Japan Times 氏家研一(1988)『ビデオ講座日本語1 受け身』東京書籍 宮内俊慈(2003)「デジタル画像・音声の初級日本語教育における活用の実際」『関西外国 語大学留学生別科 日本語教育論集』第 13 号 pp.81-99.